## **Guida alla Creazione di un account Google**

**Per accedere al sistema di raccolta dati Google Form è necessario possedere un indirizzo di posta, elettronica Gmail o un account Google che consente l'accesso ai prodotti Google (es. YouTube, Google Cloud etc.).**

**Se non sei in possesso di un indirizzo di posta elettronica Gmail, segui questa pratica guida per attivare il tuo account Google. Al termine della procedura potrai accedere alla raccolta dati tramite il link che hai trovato nell'Avviso di Manifestazione d'Interesse promossa dal nostro Comune.**

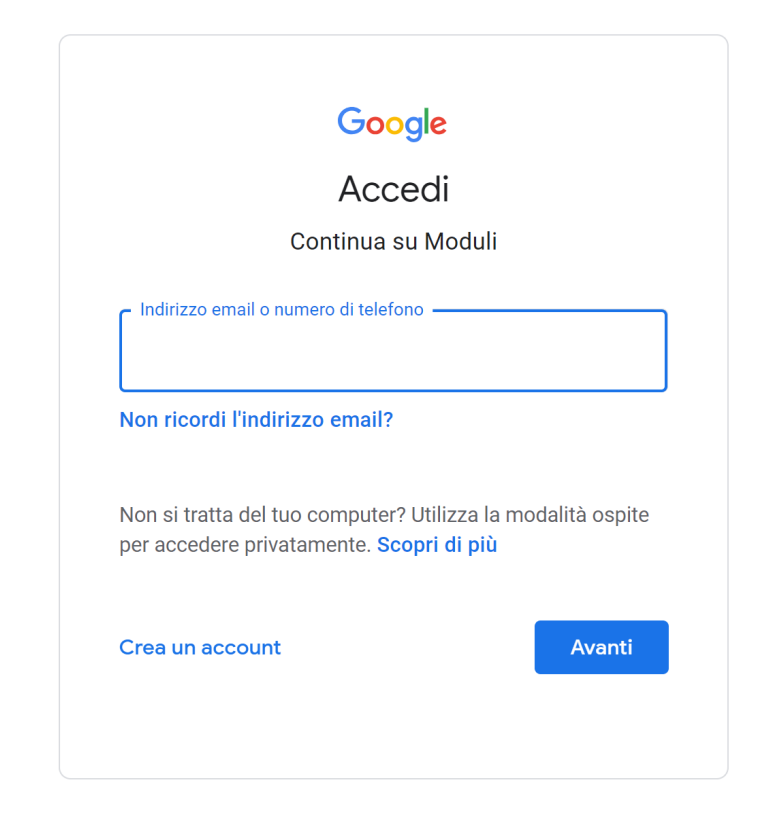

1) Per accedere al Seleziona il link presente nell'Avviso di Manifestazione di interesse

- 2) Se si dispone già di un account Google accedere, altrimenti cliccare su **"Crea un account"** (NDR**. Non verrà creato un nuovo indirizzo di posta elettronica Gmail**).
- 3) Creazione di un nuovo account Google: seguire la procedura guidata fornendo i dati di nome, cognome, data di nascita

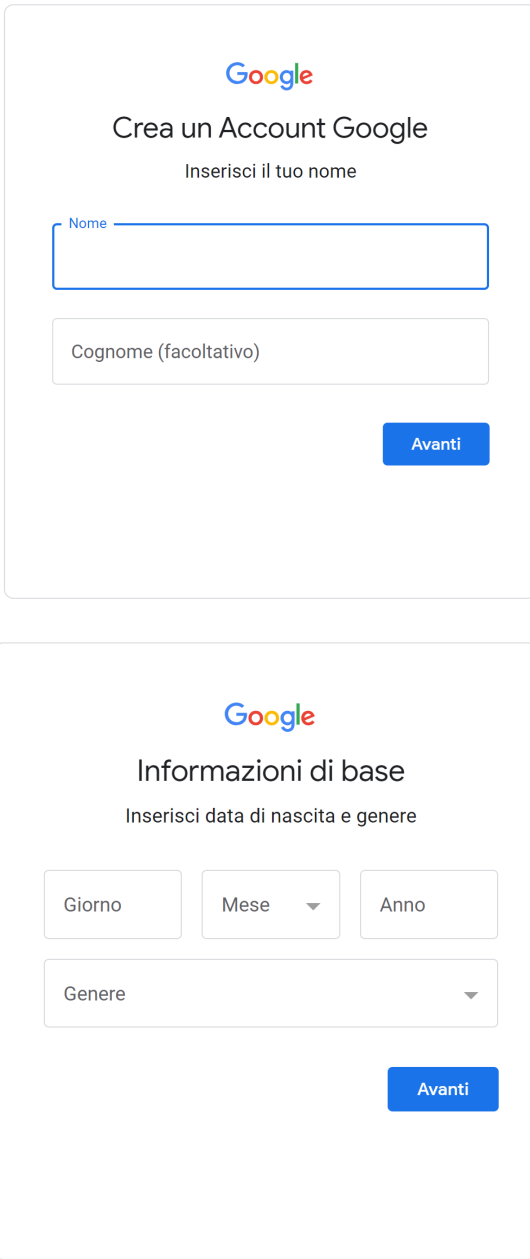

4) Selezionare "**Usa il tuo indirizzo email esistente**" se non si vuole creare un nuovo account di posta Gmail, altrimenti selezionarne uno tra quelli proposti.

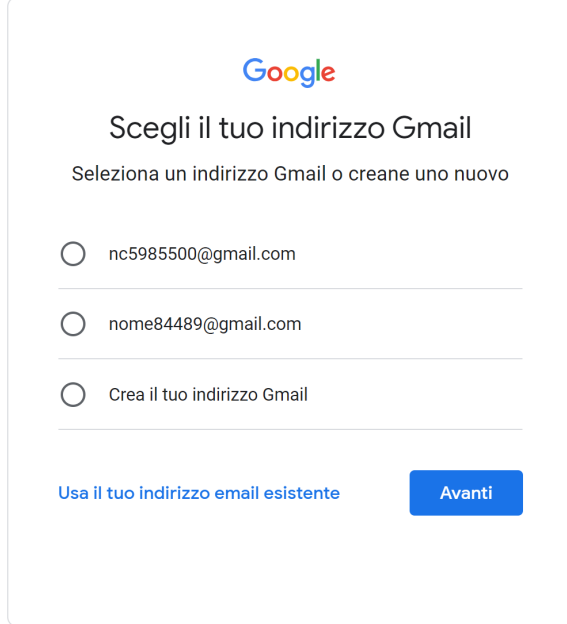

5) Se si seleziona uso il tuo indirizzo email esistente (a**ltro dominio di posta es. tiscali, alice, hotmail, dominio aziendale**):

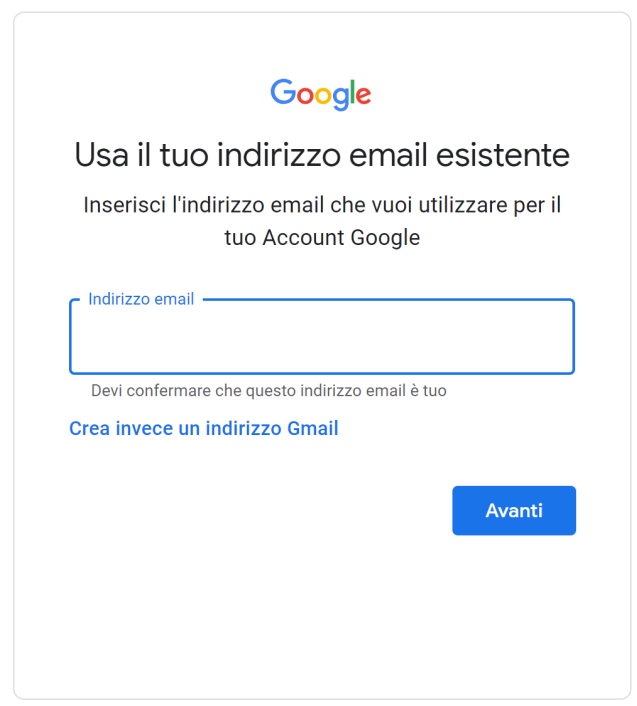

- 1) Inserire il codice che si riceve all'indirizzo email specificato.
- 2) Creare una password

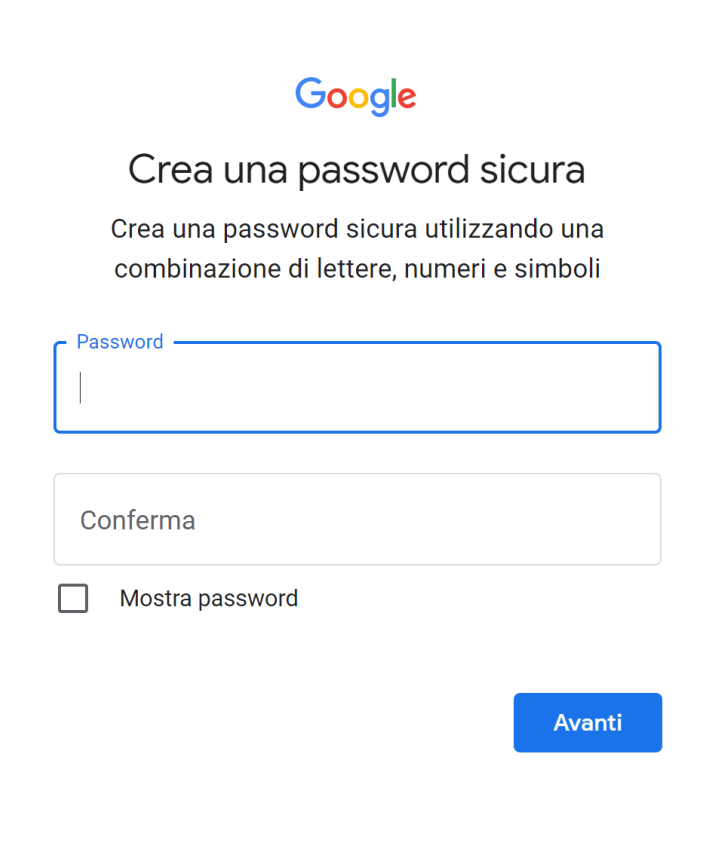

3) Confermare di non essere un robot:

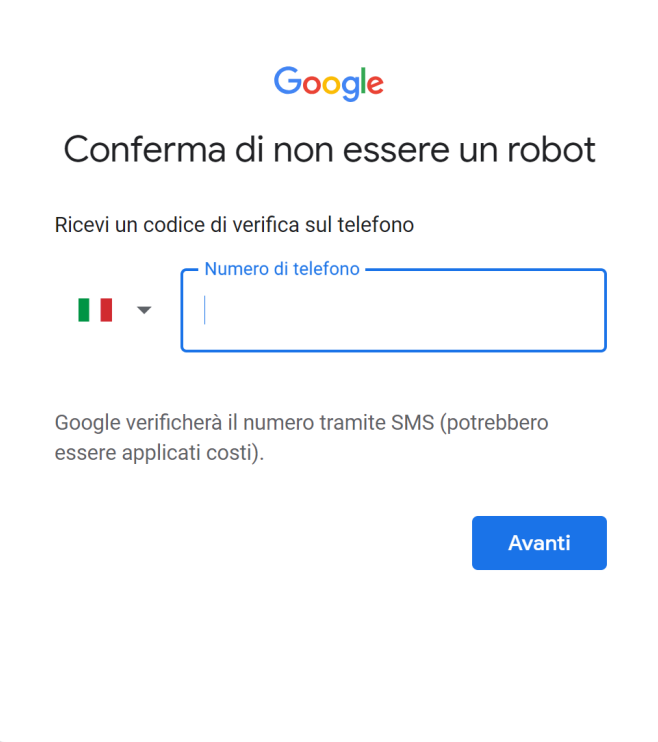

- 4) Completare la procedura seguendo la guida guidata.
- 5) Ora è possibile compilare la Manifestazione di Interesse!